# **BAB III**

# **PELAKSANAAN KERJA MAGANG**

# **3.1 Kedudukan dan Koordinasi**

Penulis bekerjasama dalam tim yang berisikan 3 orang yaitu penulis sebagai *videographer*, Tommy sebagai sebagai desainer statis serta 3D, dan Jufli Fauzi sebagai *videographer* sekaligus *creative supervisor*.

Penulis sebagai *videographer* menerima pekerjaan dan *brief* yang diberikan oleh *creative supervisor*. Lalu, penulis akan melakukan *brainstorming*  bersama *creative supervisor* untuk membahas konsep dan teknis dari setiap proyek yang akan dikerjakan.

Dalam mengerjakan sebuah proyek, penulis diawasi dan dibimbing oleh *creative supervisor*. Setelah pekerjaan selesai, penulis akan mengirimkan hasil pekerjaan kepada *creative supervisor* lalu diteruskan kepada *manager marketing*.

Manager marketing akan mengecek hasil pekerjaan. Jika terdapat revisi dari hasil presentasi, maka manager marketing akan memberikannya kepada *creative supervisor* lalu diteruskan kepada penulis. Alur kerja ini berlaku terus menerus sampai sebuah proyek dianggap sudah selesai.

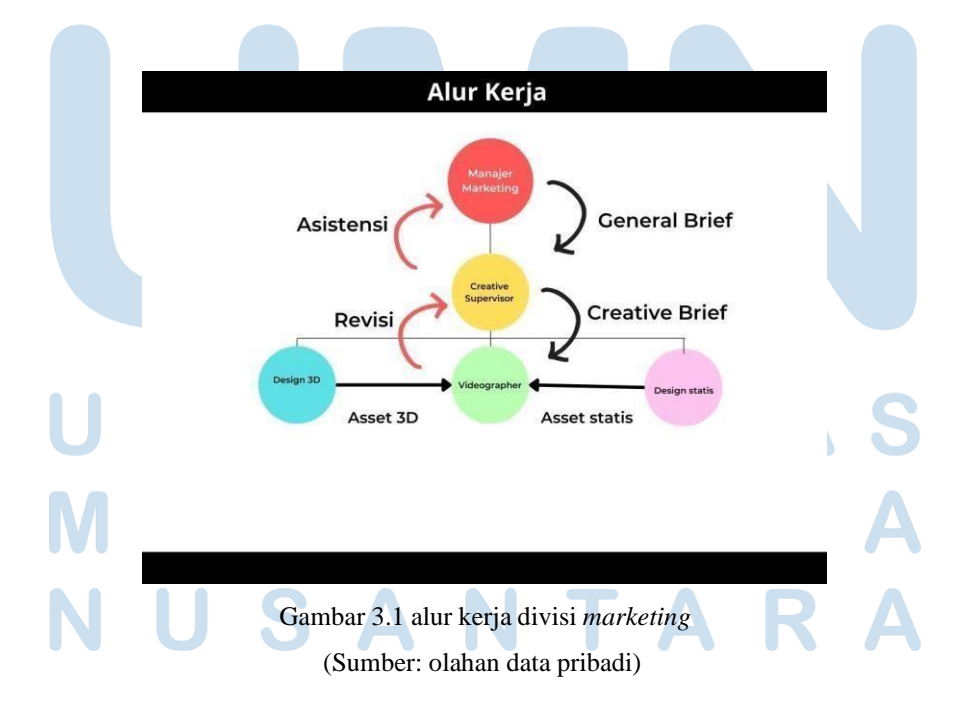

11 Peran Videographer Digital, Jason Jiere, Universitas Multimedia Nusantara

# **3.2 Tugas dan Uraian Kerja Magang**

Selama melakukan kerja magang di PT. Onna Prima Utama, penulis telah melakukan berbagai kegiatan kerja sebagai bagian dari jobdesk penulis sebagai *videographer*.

# **3.2.1 Tugas yang Dilakukan**

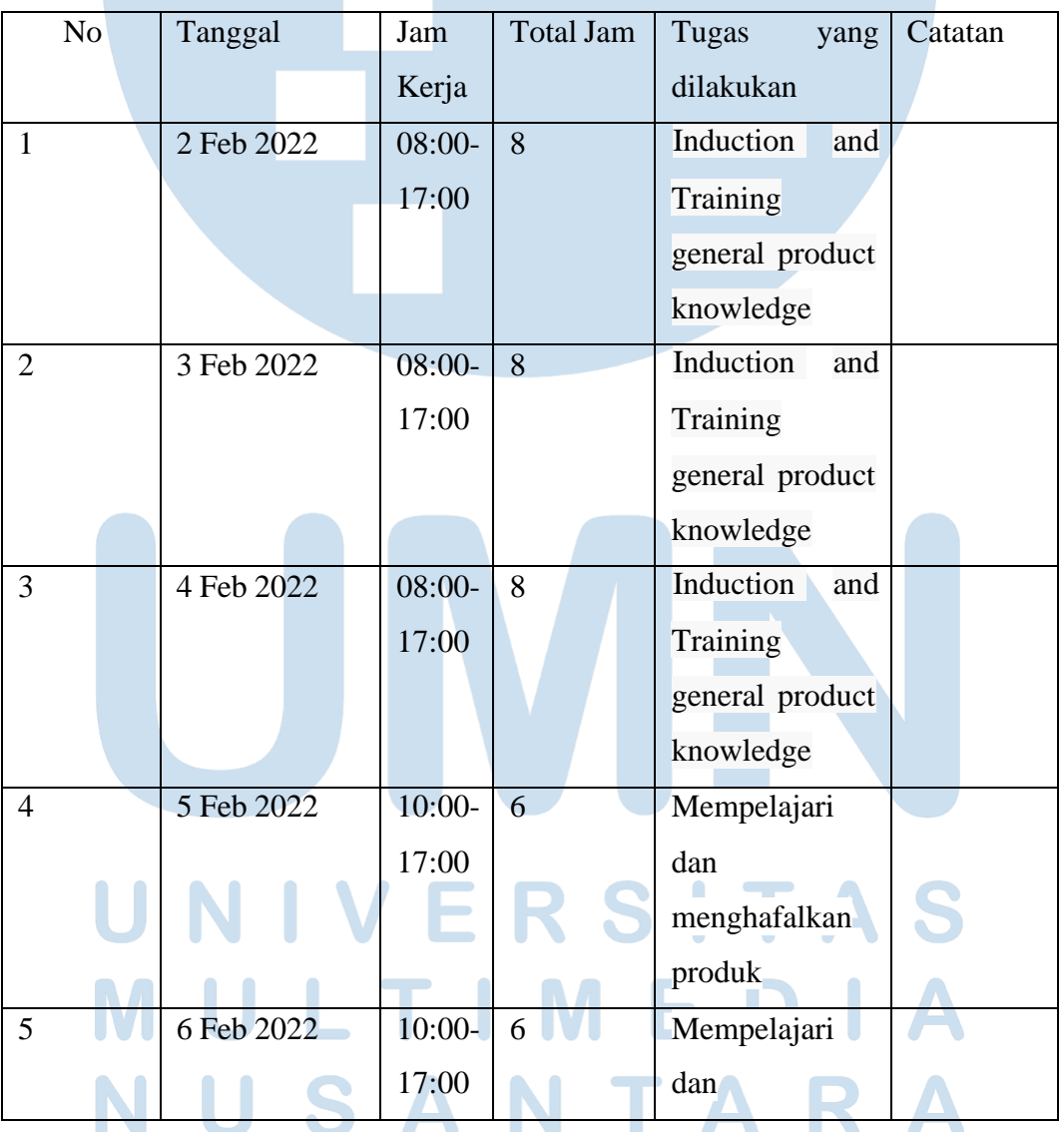

Tabel 3.1 *Daily task*

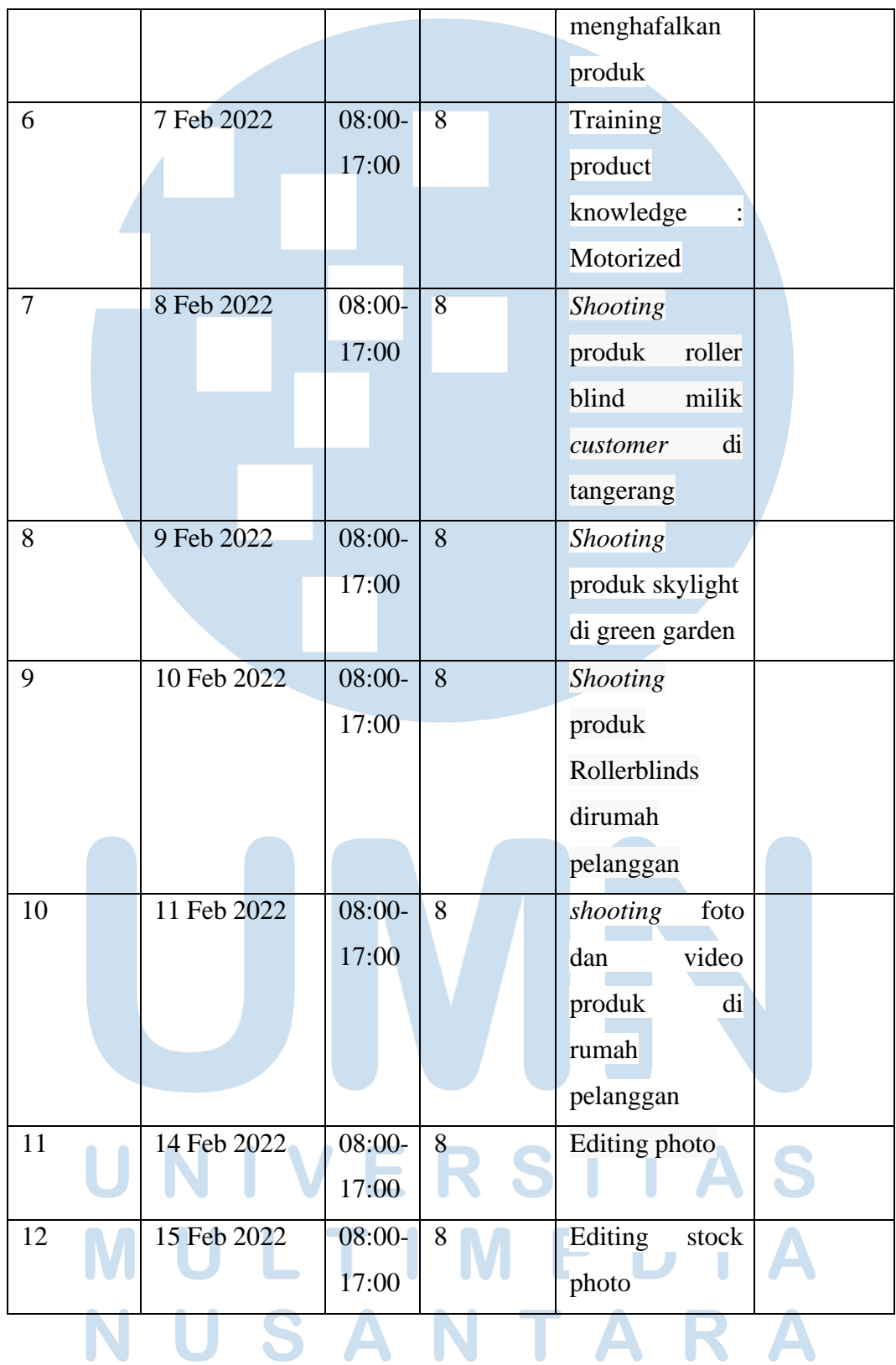

Peran Videographer Digital, Jason Jiere, Universitas Multimedia Nusantara

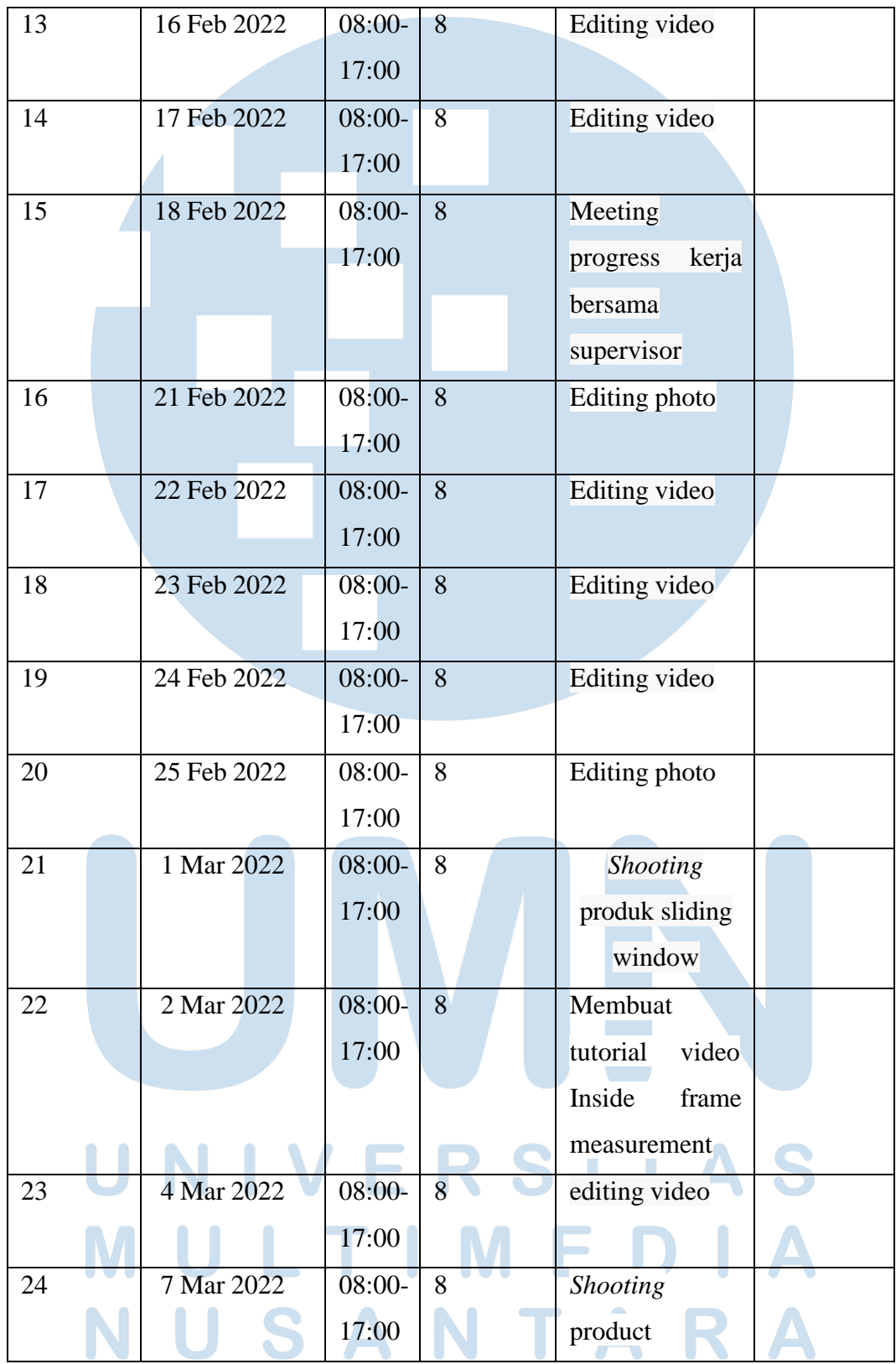

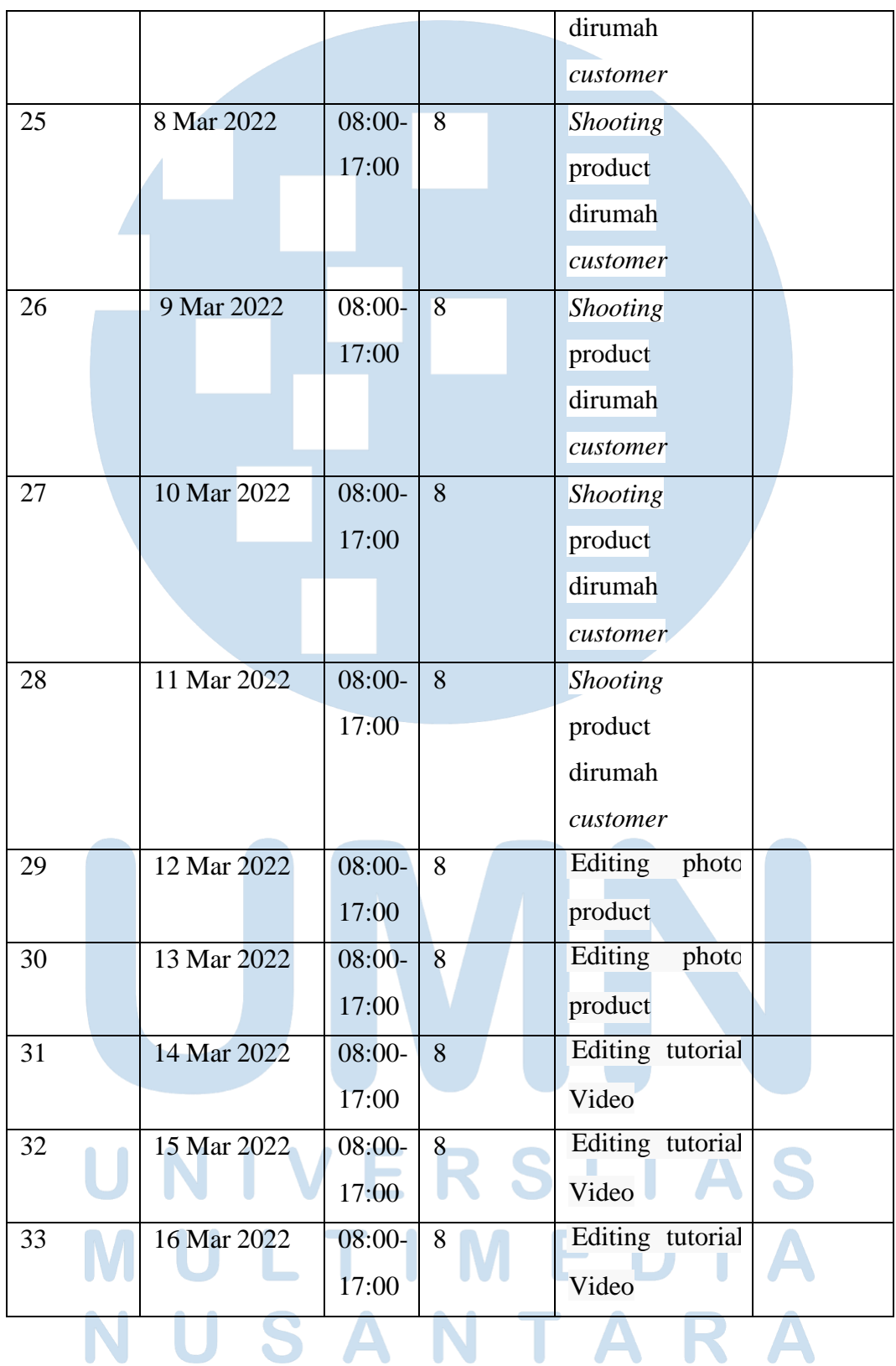

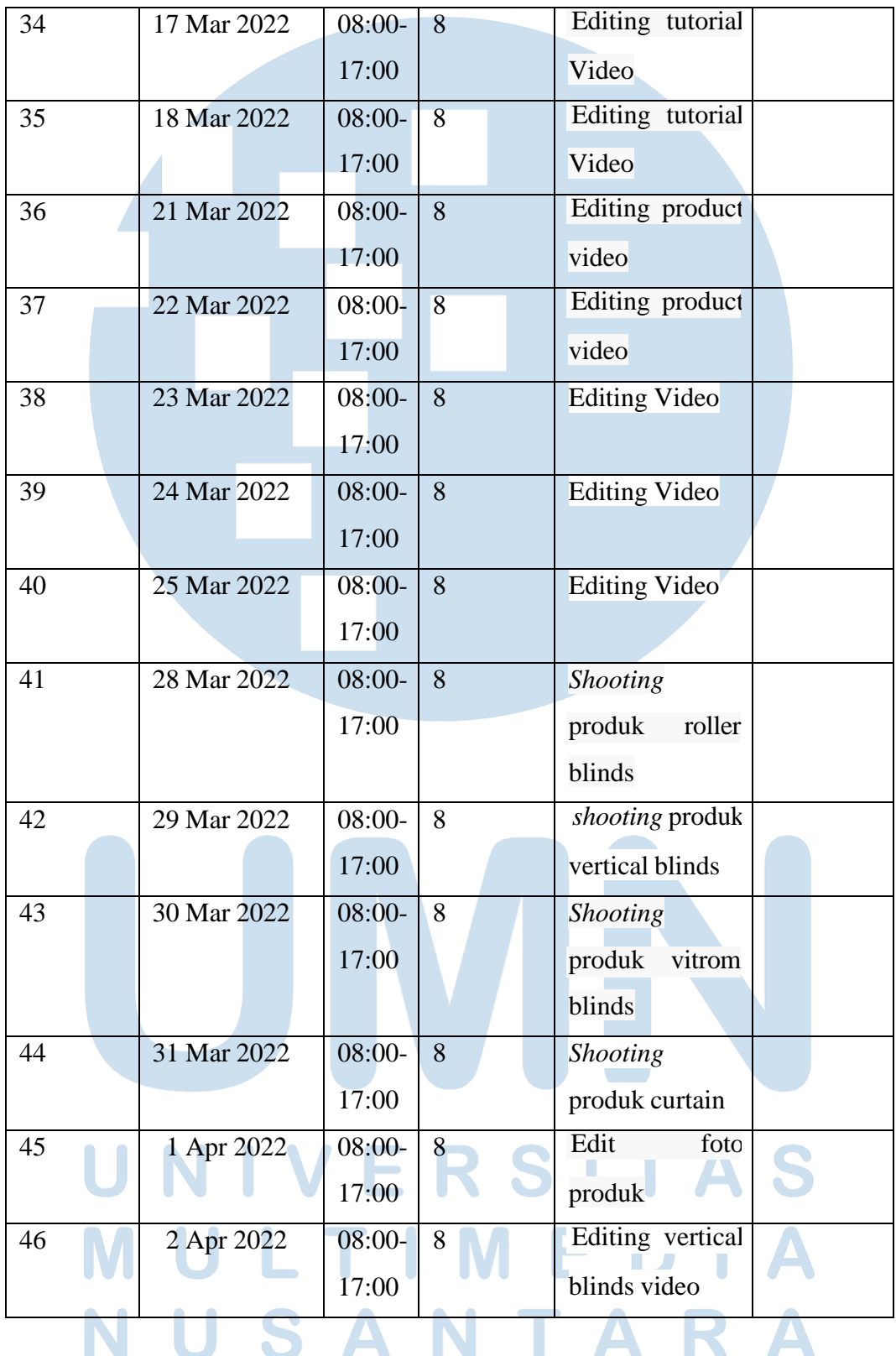

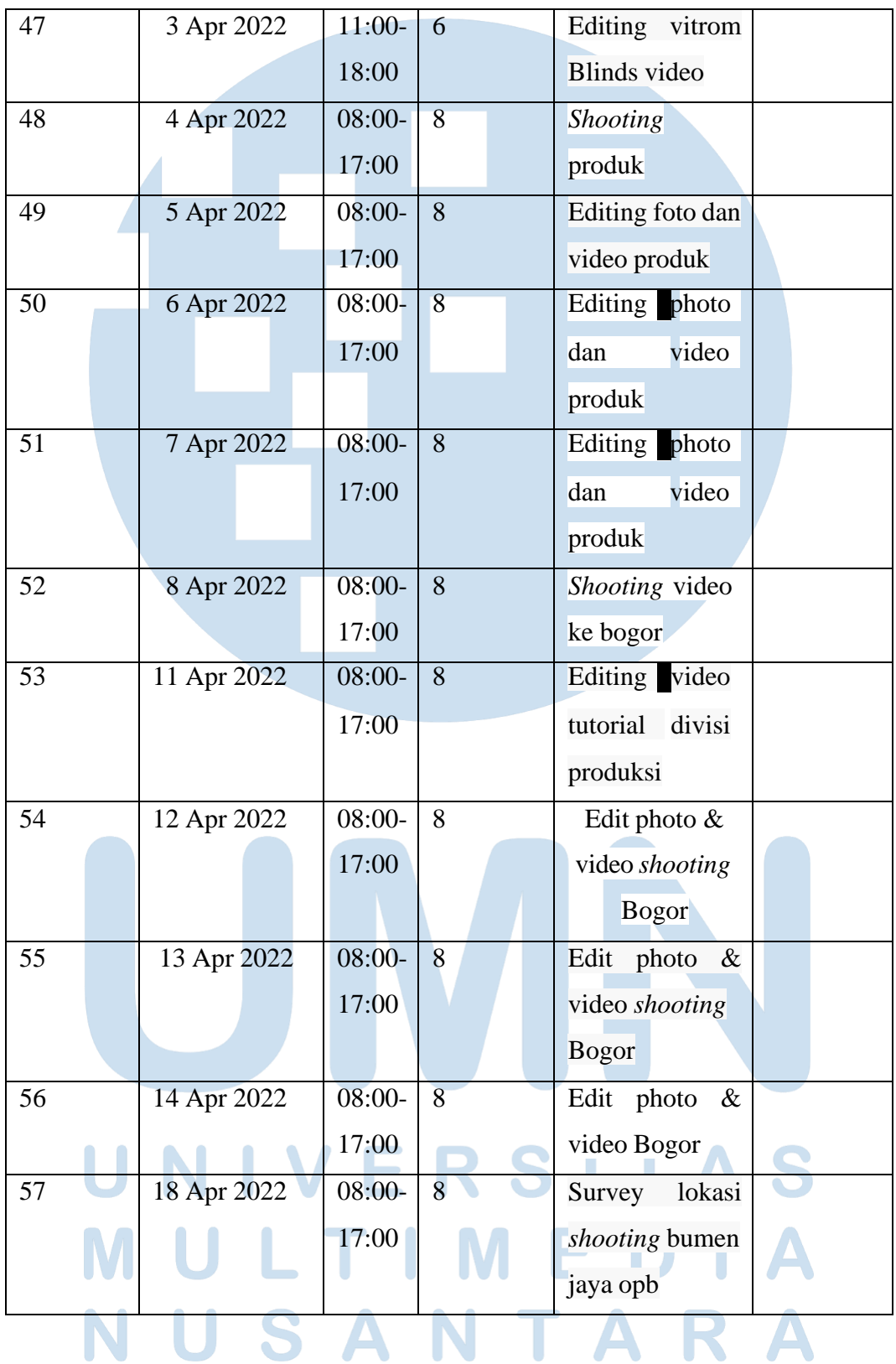

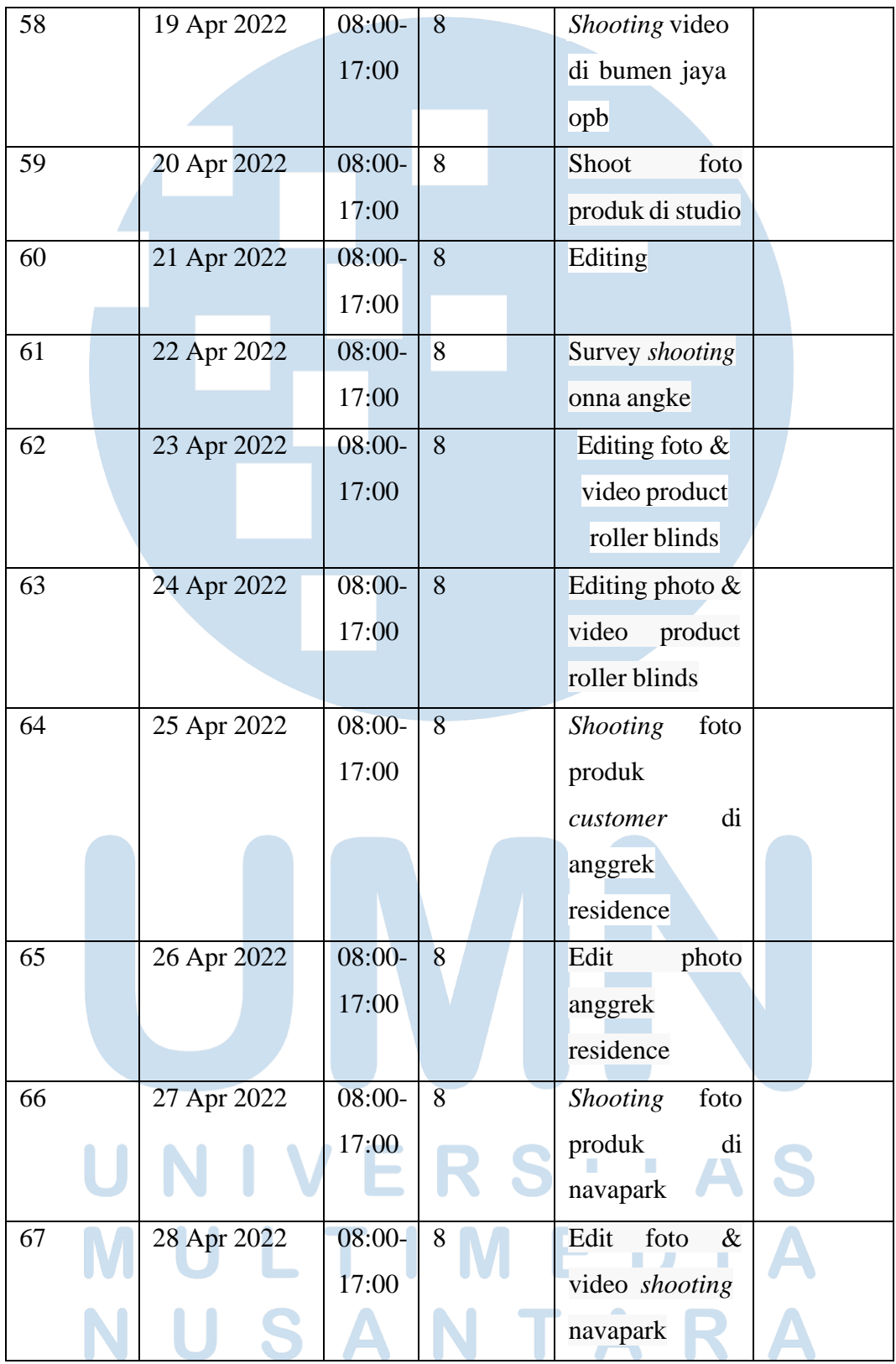

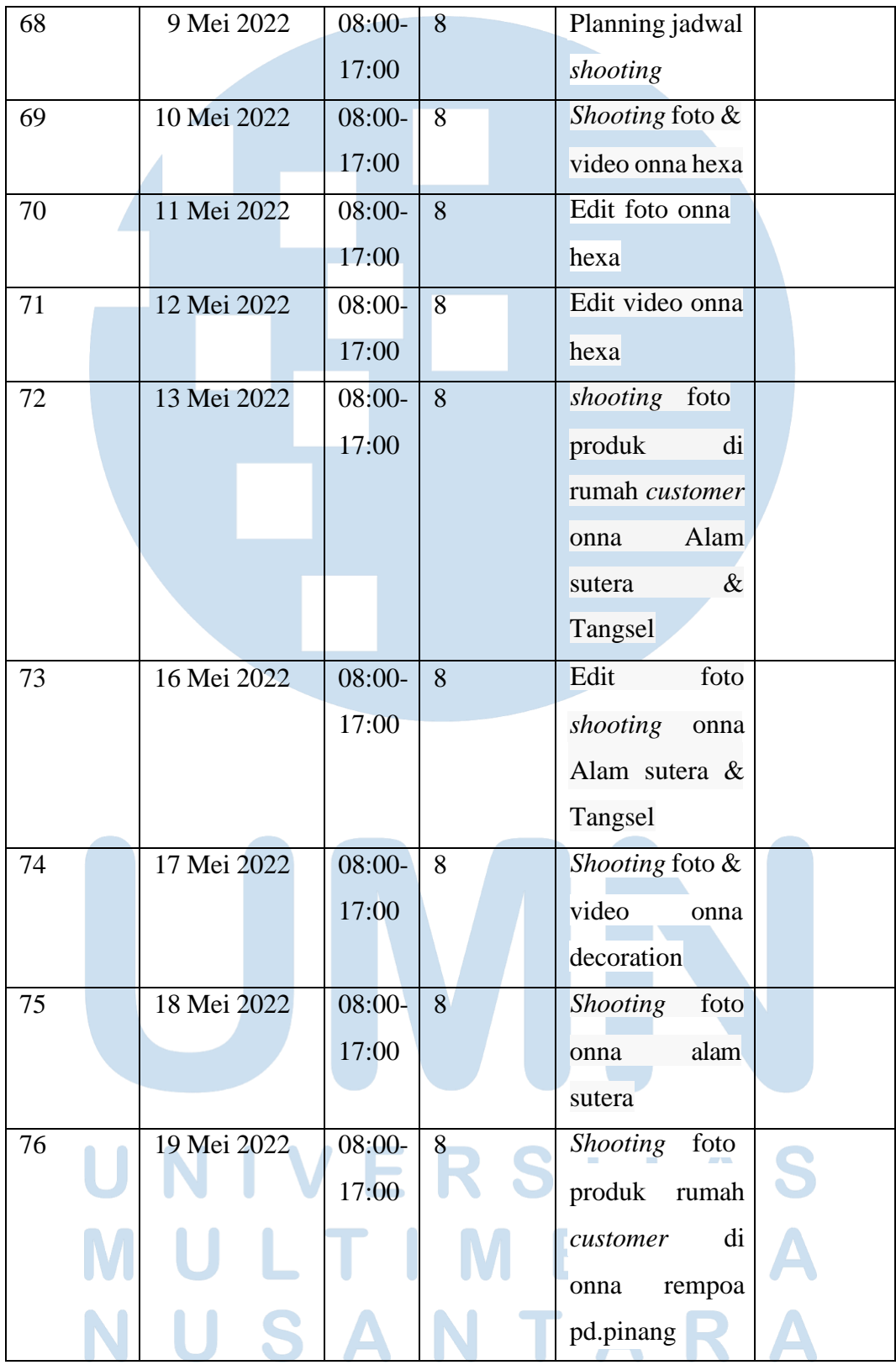

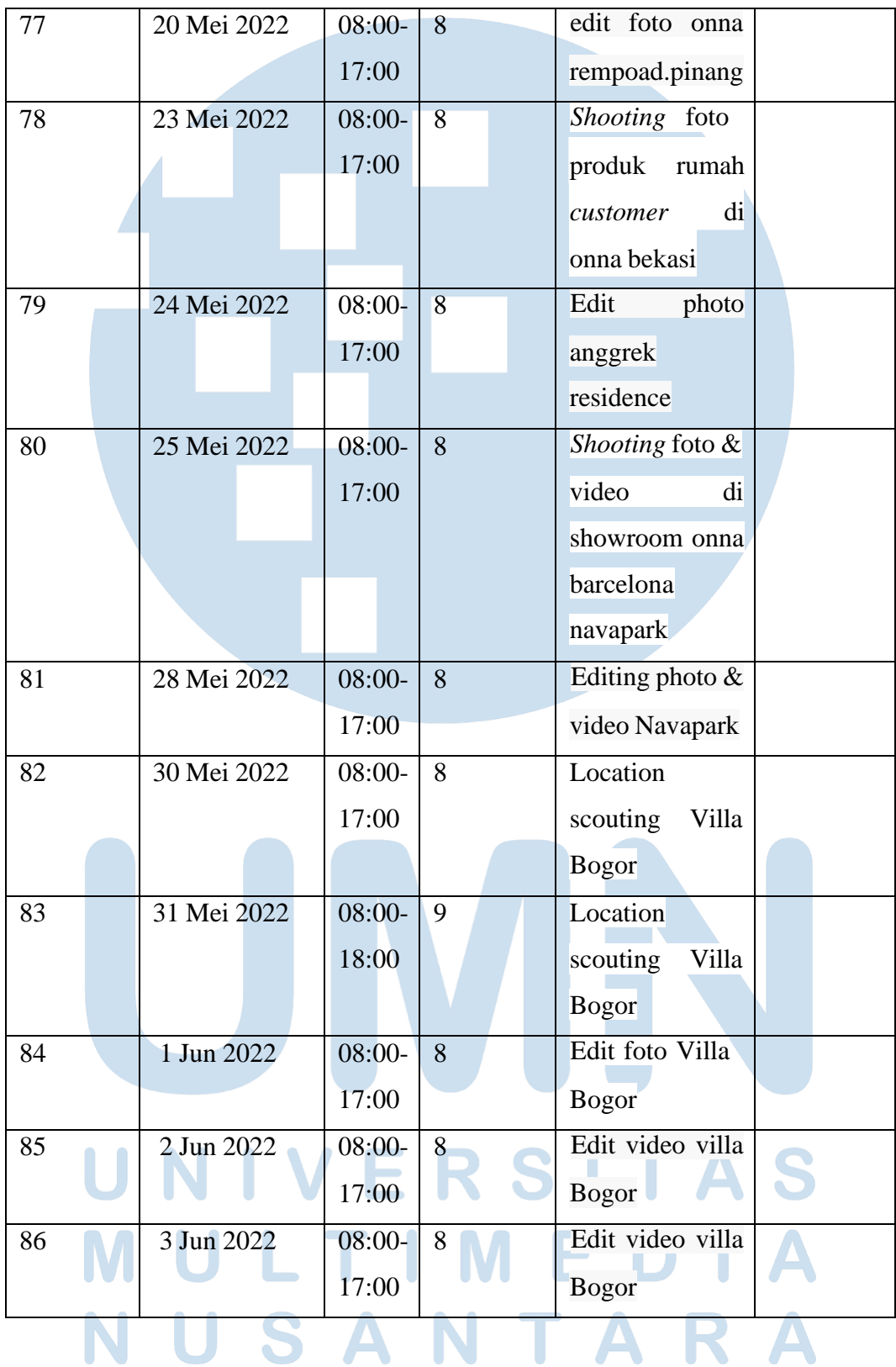

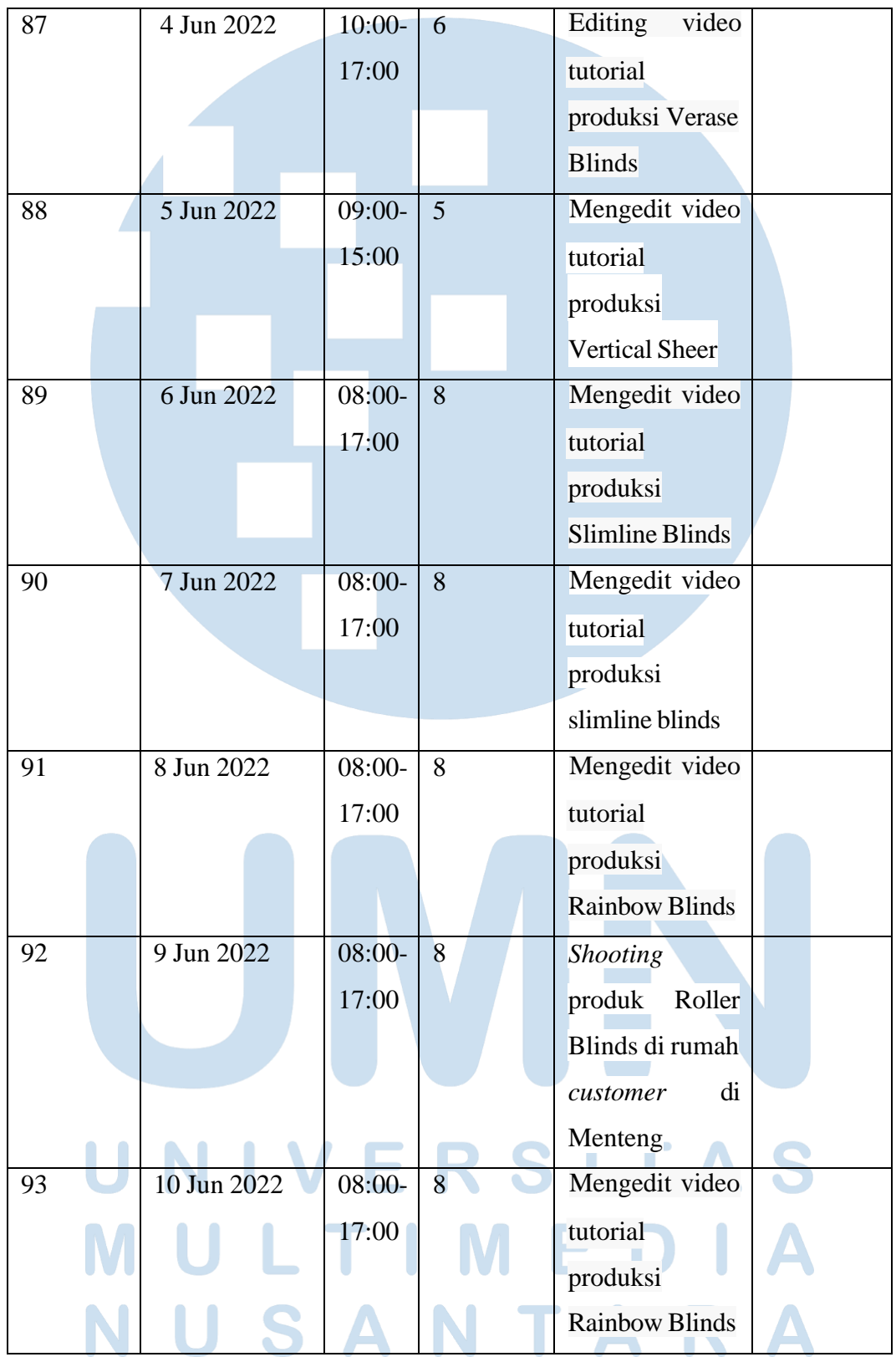

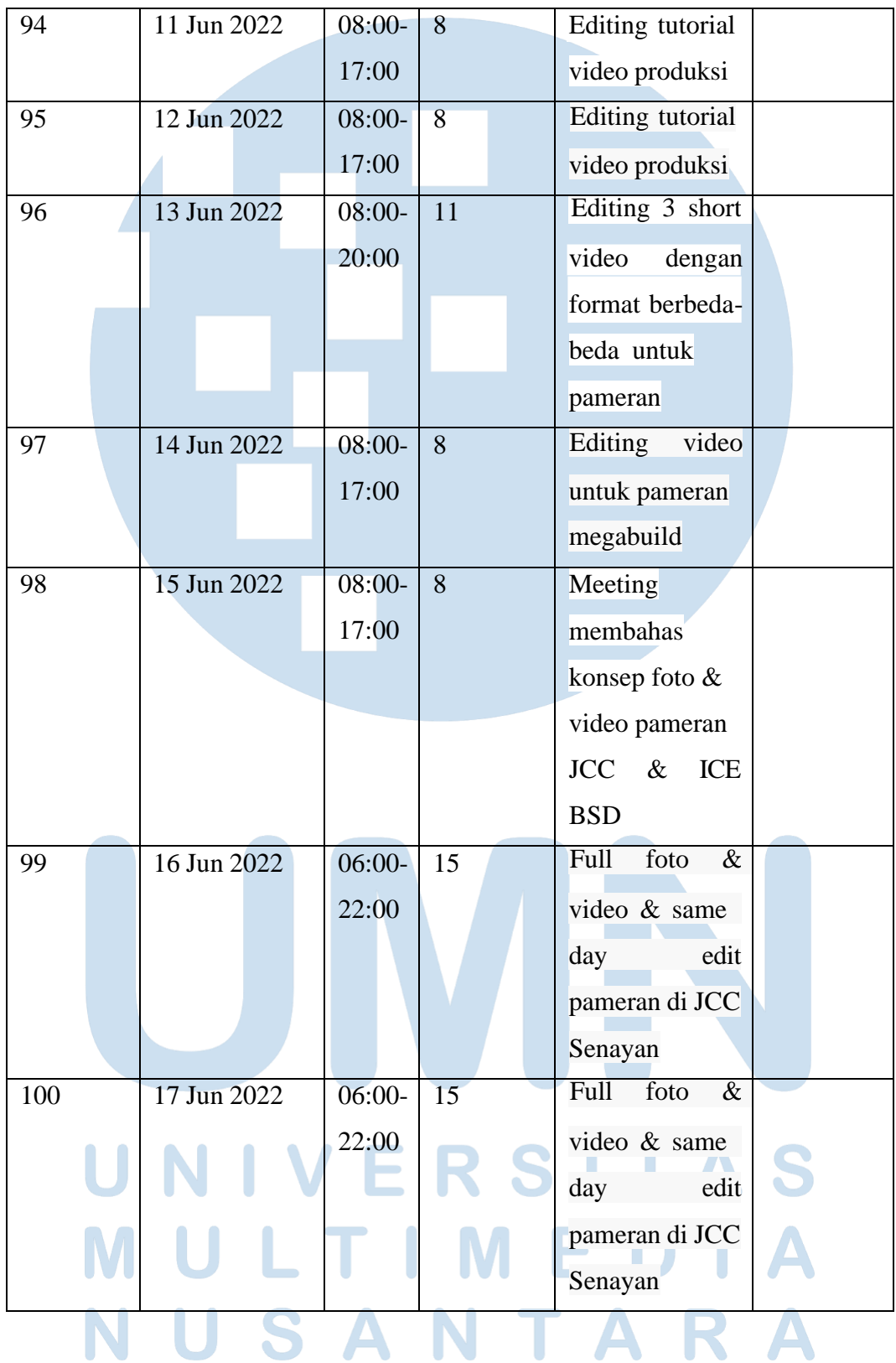

Peran Videographer Digital, Jason Jiere, Universitas Multimedia Nusantara

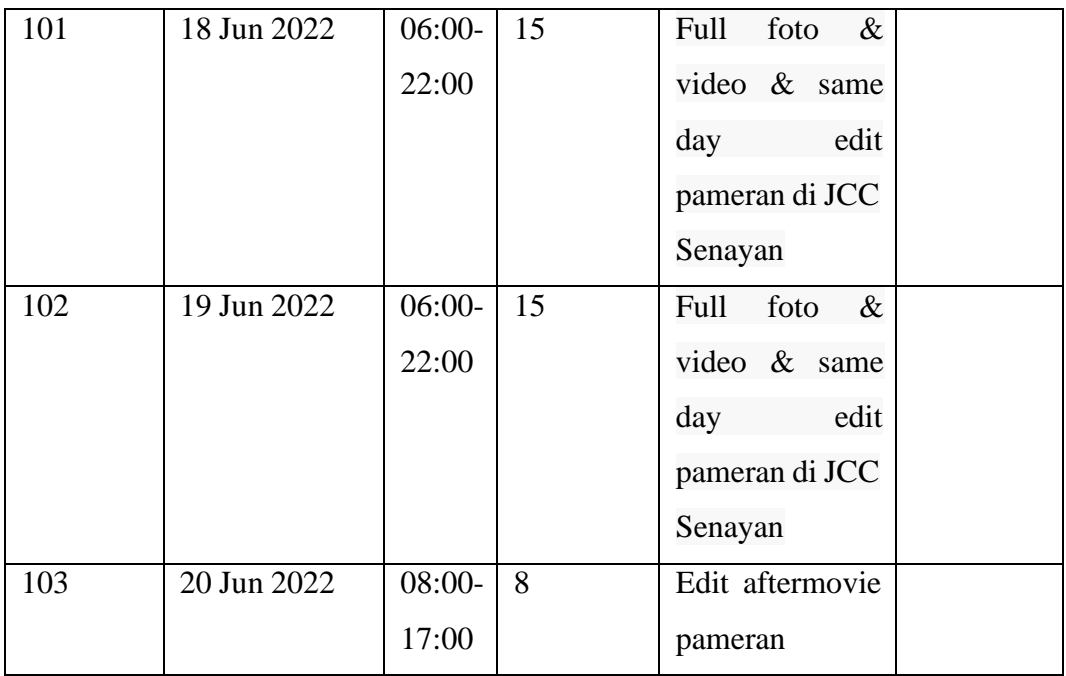

Selama periode kerja magang, penulis melakukan tugas-tugas berikut:

1. Membuat jadwal dan mengatur janji kunjungan ke rumah *customer*.

2. Melakukan *shooting* video dan foto terhadap produk Onna yang terpasang dirumah pelanggan

3. Mengedit bahan video dan foto hasil *shooting*.

4. Mengubah *template color grading* pada video Onna.

# **3.2.2 Uraian Kerja Magang**

Berikut adalah uraian mengenai pekerjaan yang dilakukan oleh penulis:

A. Membuat jadwal dan mengatur janji *shooting* ke rumah *customer*.

• Membuat jadwal

Penulis membuat jadwal *shooting* secara berkala setiap kali diberikan daftar rumah *customer* Onna yang akan dilakukan proses *shooting* baik foto maupun video. Penulis membuat jadwal *shooting* pada *sheet* excel pada *google docs* yang dimiliki oleh divisi marketing.

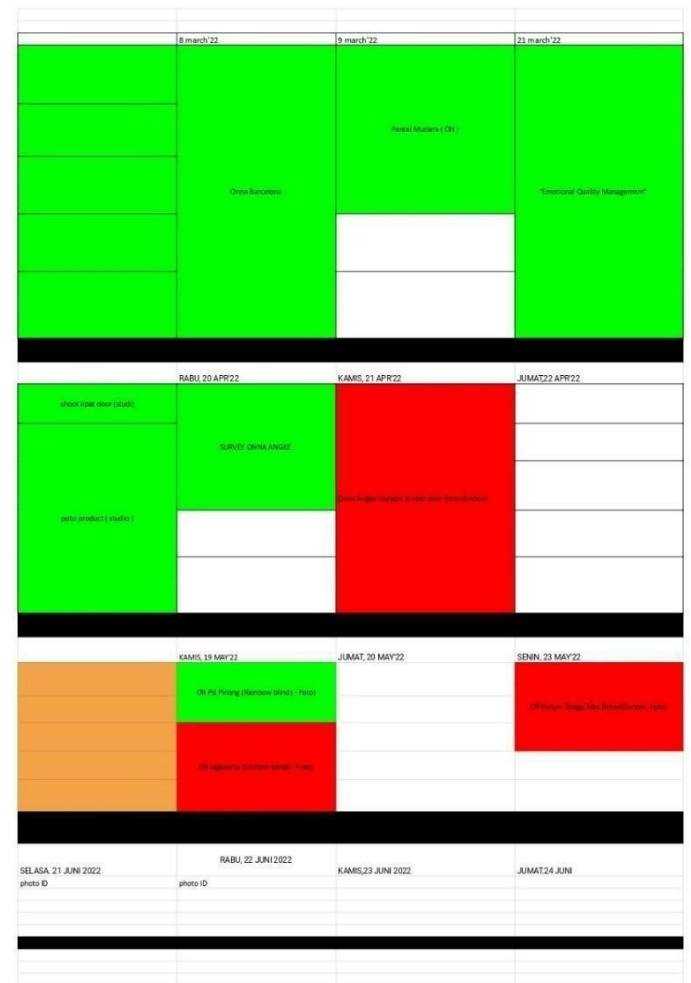

Gambar 3.2. jadwal *shooting videographer* (Sumber: olahan data pribadi)

### S S Ź ₹  $\Delta$ ı  $\overline{\phantom{0}}$ U L M ┣ TAR  $\mathbf{A}$ U S N

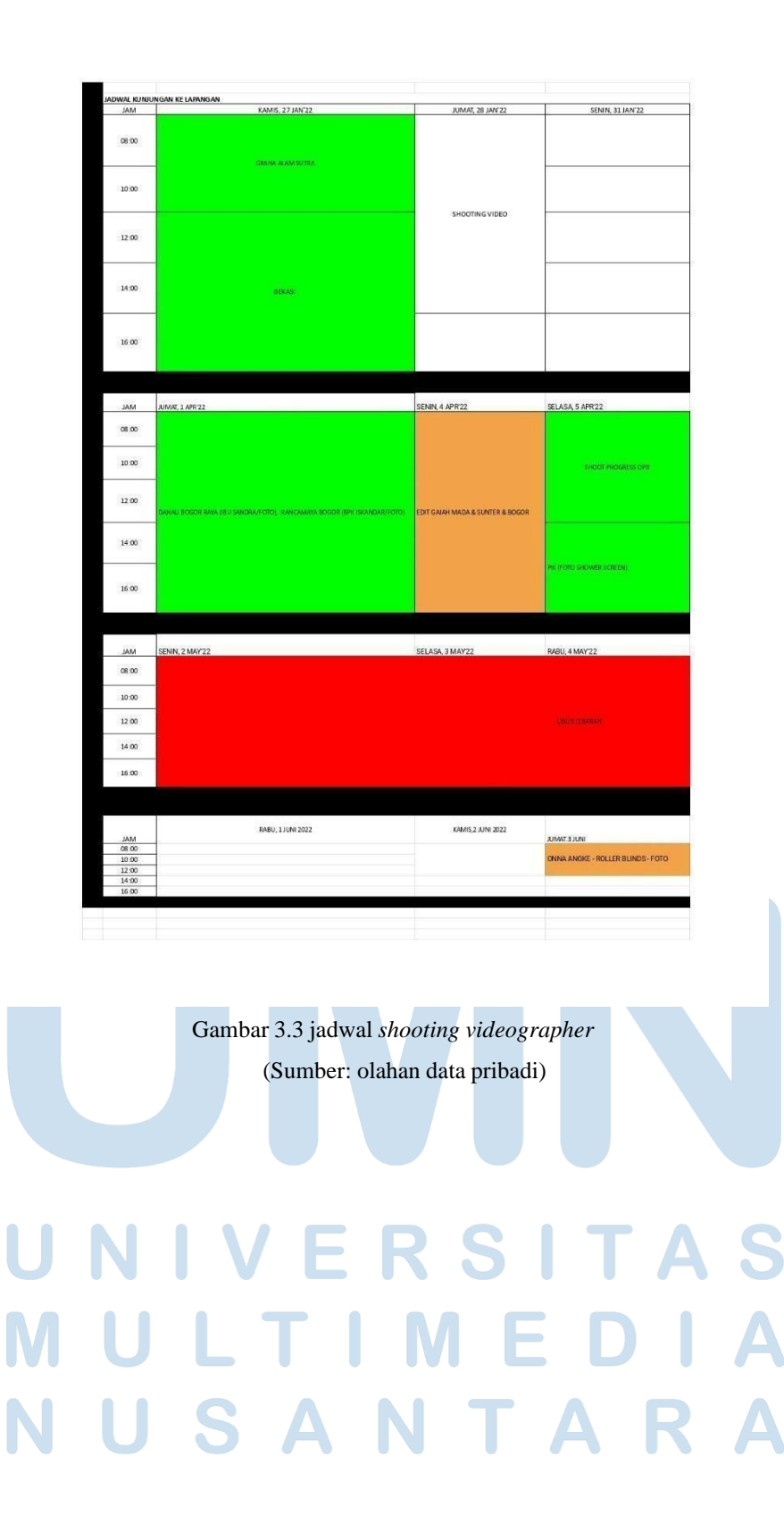

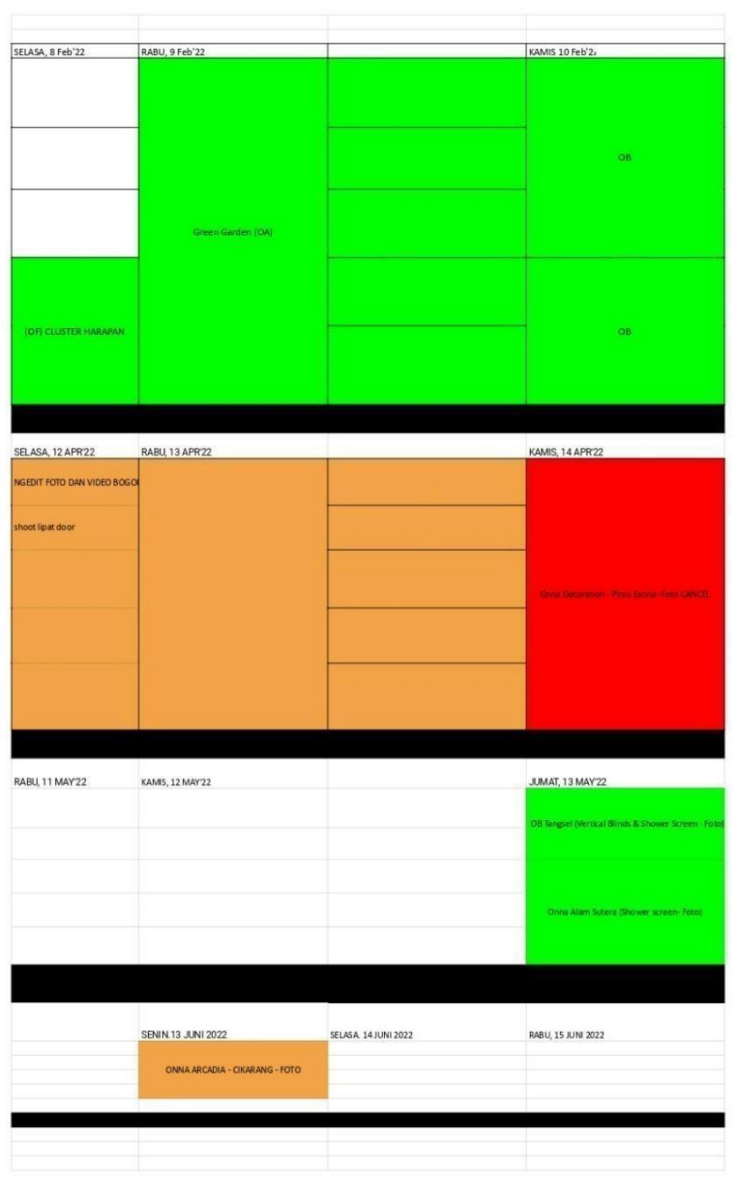

U Gambar 3.4 jadwal *shooting videographer* A N S (Sumber: olahan data pribadi)M  $\bigcup$ L TΙ **M** E T  $\Delta \lambda$ USANTARA N

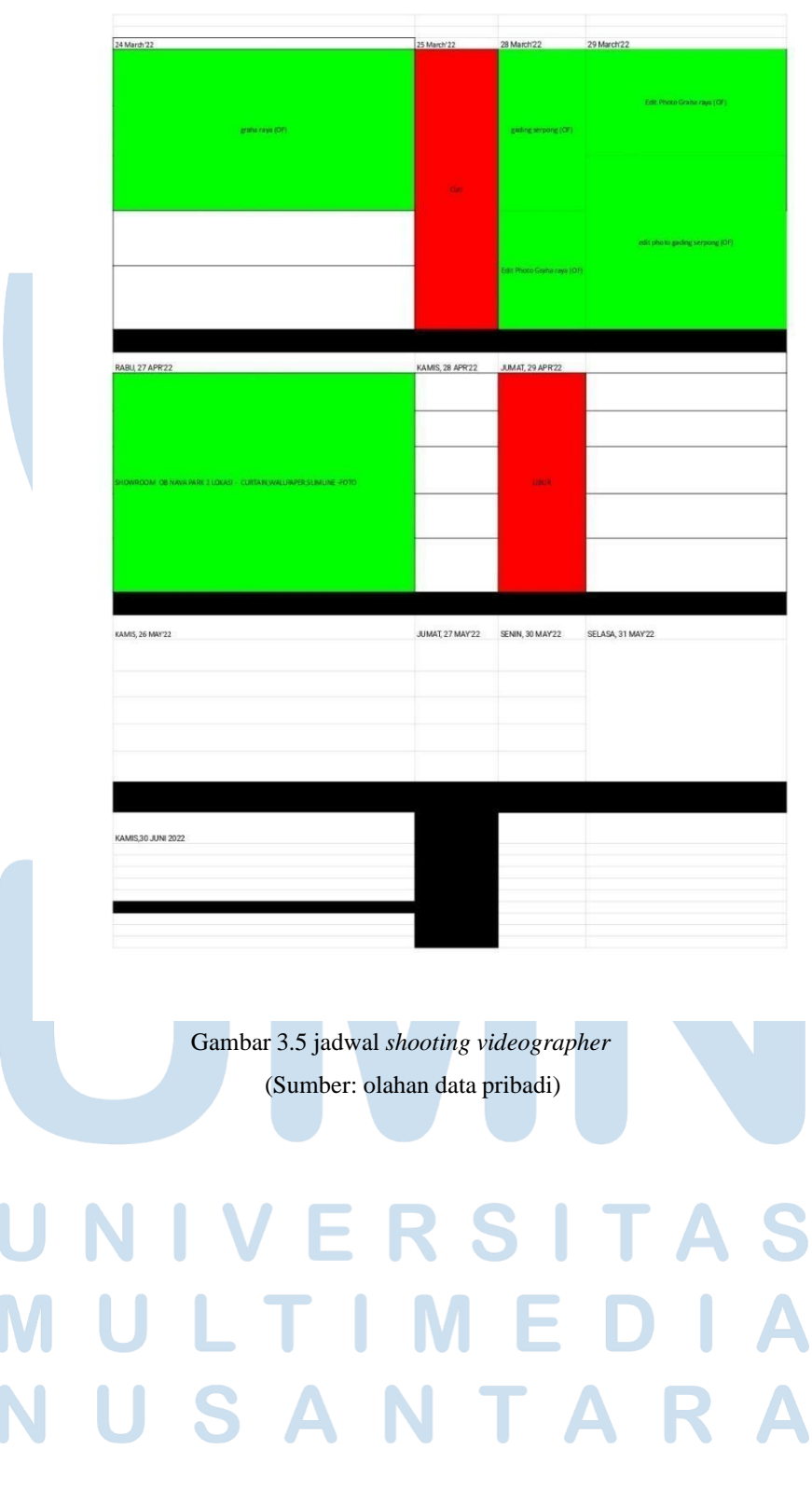

• Konfirmasi jadwal *shooting* ke *customer*

Setelah penulis selesai membuat jadwal *shooting*, penulis akan mengkonfirmasi jadwal tersebut kepada *customer* melalui *chat whatsapp.*

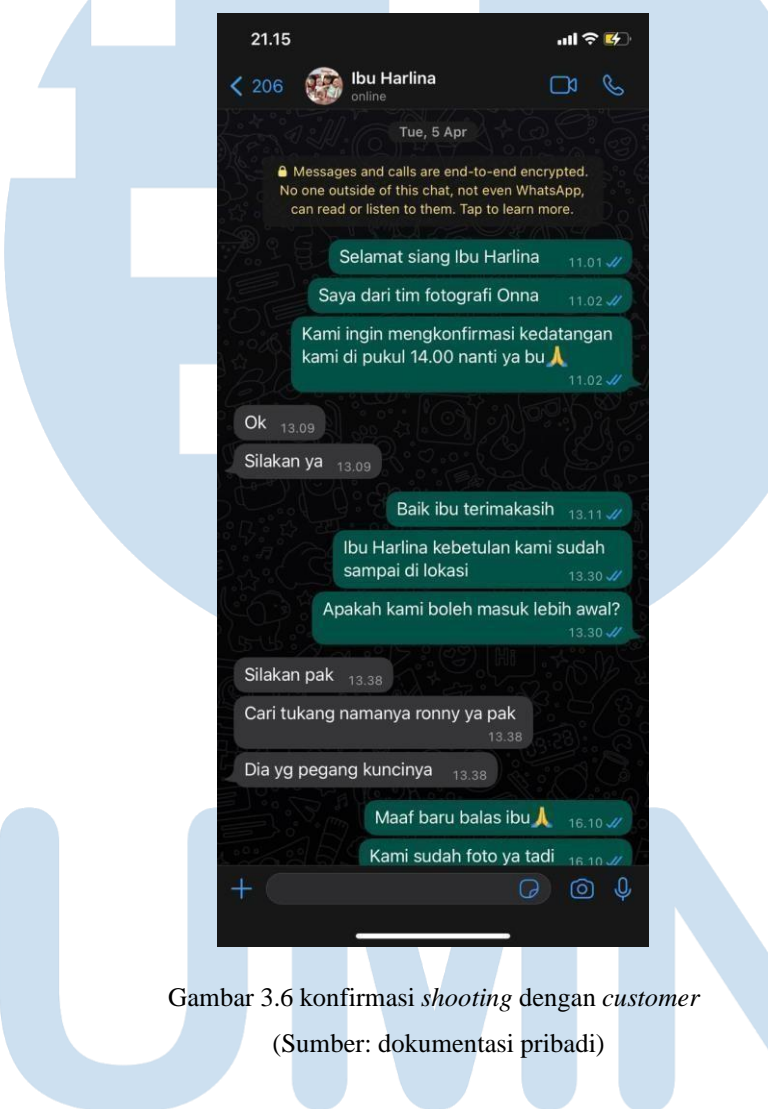

### $\boldsymbol{\mathsf{V}}$ S I F  $\blacktriangle$ S R LTI U M E S A N U **TA**

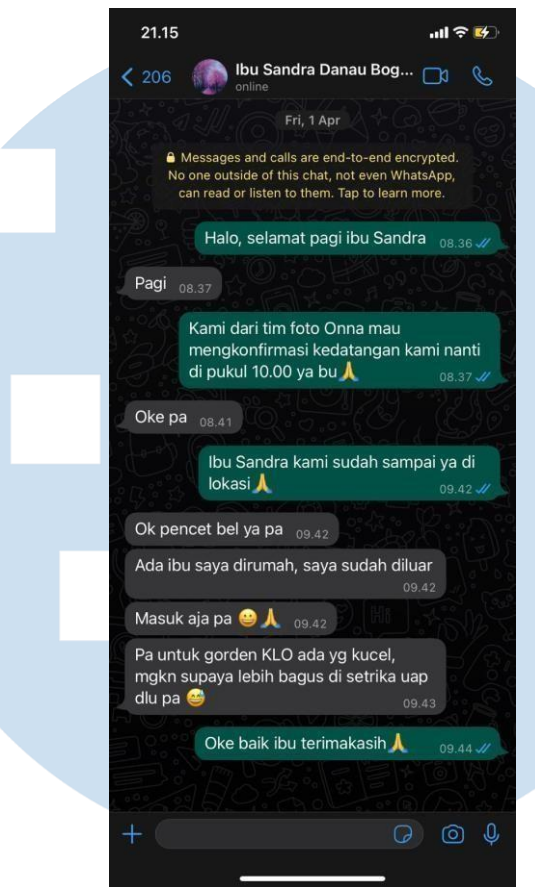

Gambar 3.7 konfirmasi *shooting* dengan *customer* (Sumber: dokumentasi pribadi)

B. Melakukan *shooting* video dan foto terhadap produk Onna yang terpasang dirumah pelanggan.

• Merapihkan produk dan set

Setelah menentukan produk yang akan di shoot di rumah *customer*, penulis akan merapihkan dan membersihkan produk dan set agar hasil menjadi maksimal.

# **RS** E LTI U S A U  $\blacksquare$

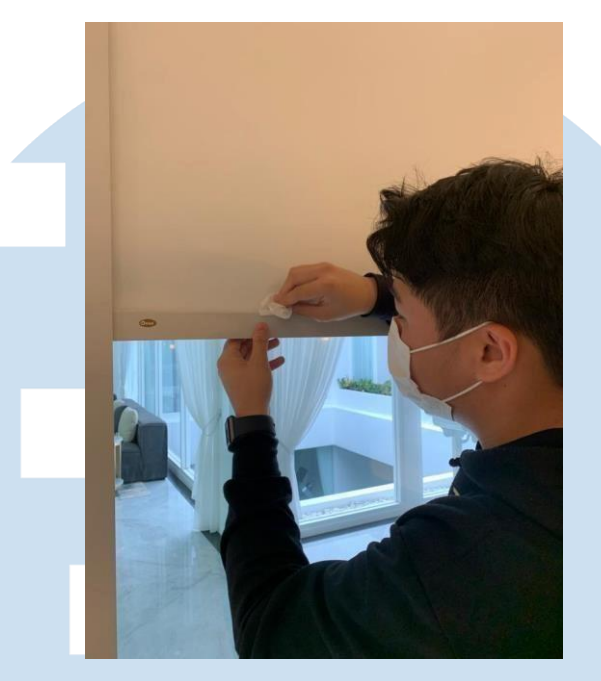

Gambar 3.8 merapihkan dan membersihkan produk (Sumber: dokumentasi pribadi)

• Melakukan kegiatan *shooting* produk

Ketika produk dan set sudah rapih, maka penulis akan melakukan shoot terhadap produk yang terpasang. Standar pengambilan tipe gambar pada produk Onna terdapat dua tipe yaitu *wide shot/ establish* dan juga *closeup shot/ detail.*

Pertama-tama penulis akan mengambil *wide shot* terlebih dahulu untuk memberikan *establish.* Shot ini digunakan untuk memberikan gambaran secara keseluruhan bagaimana produk Onna yang terpasang di rumah pelanggan. Penulis menggunakan lensa 16-35 Zeiss F4 dan *gimbal stabilizer* untuk *wide shot* agar gambar yang dihasilkan tidak *shaky* dan maksimal*.*

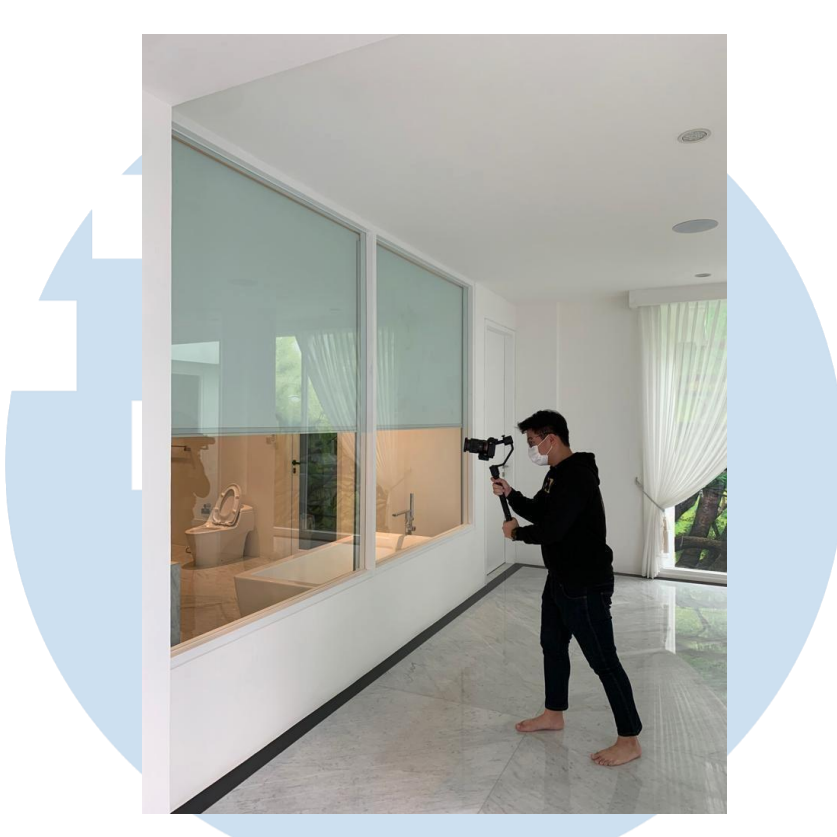

Gambar 3.9 pengambilan *wide shot* (Sumber: dokumentasi pribadi)

Setelah penulis mengambil beberapa *wide shot,* penulis akan mengambil *close up/ detail shot.* Shot ini digunakan untuk memberikan *detail* terhadap produk Onna yang terpasang. Shot ini juga dibutuhkan untuk memberikan informasi mengenai kualitas produk, warna, dan bahan yang dipakai untuk referensi bagi calon *customer* Onna.

# A

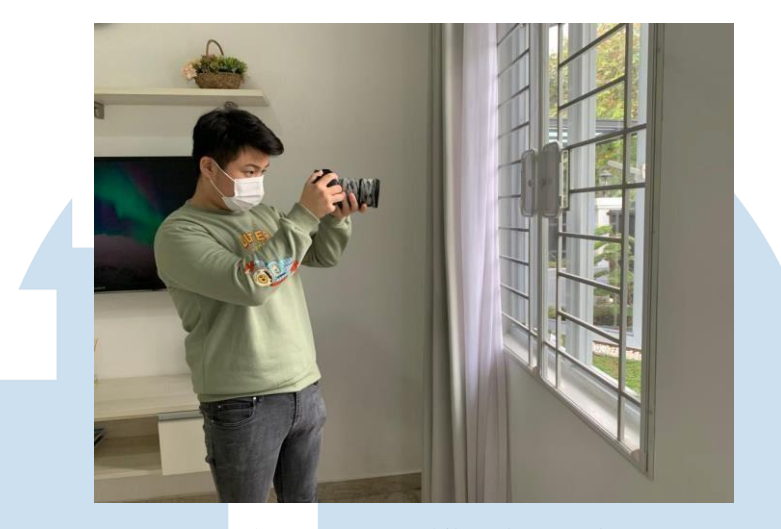

Gambar 3.10 pengambilan *close up shot* (Sumber: dokumentasi pribadi)

Penulis akan mengambil *wide shot* menggunakan teknik handheld untuk mempermudah proses *focusing* terhadap produk. Penulis menggunakan lensa 50mm Sigma f 1.4 sehingga detail dapat tertangkap dengan maksimal.

# C. Mengedit *raw file* hasil *shooting*

Penulis menggunakan *software* Adobe premiere pro untuk mengedit *raw file* hasil *shooting*

• *Offline editing*

Dalam tahapan *offline editing*, penulis akan memasukkan lagu yang akan dipakai sesuai dengan kebutuhan video. Setelah menentukan lagu, penulis akan melakukkan *assembly* untuk menggabungkan *footage* yang akan dipakai. Lalu masuk ke proses *rough cut* untuk menggabungkan *footage* menjadi sebuah *sequence*.

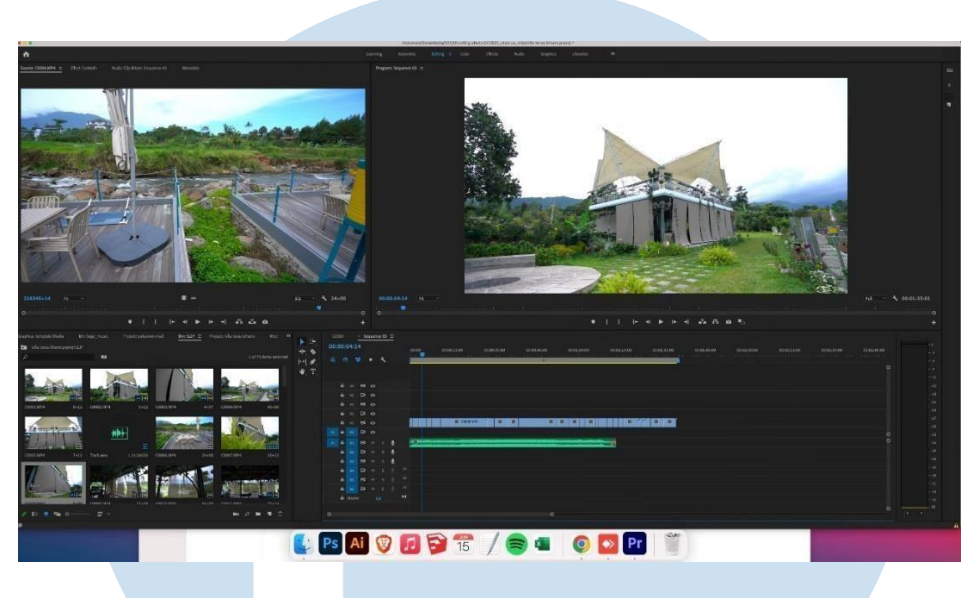

*Gambar 3.11 rough cut* (Sumber: dokumentasi pribadi)

Setelah *assembly* & *rough cut* penulis akan melakukan *fine cut*, atau pemotongan video yang lebih rapih sesuai dengan kebutuhan cerita dari konten yang dibuat. Kemudian penulis akan menerima *feedback* dari *supervisor*. Jika sudah disetujui, penulis akan melakukan *picture lock* dan lanjut ke tahap online editing.

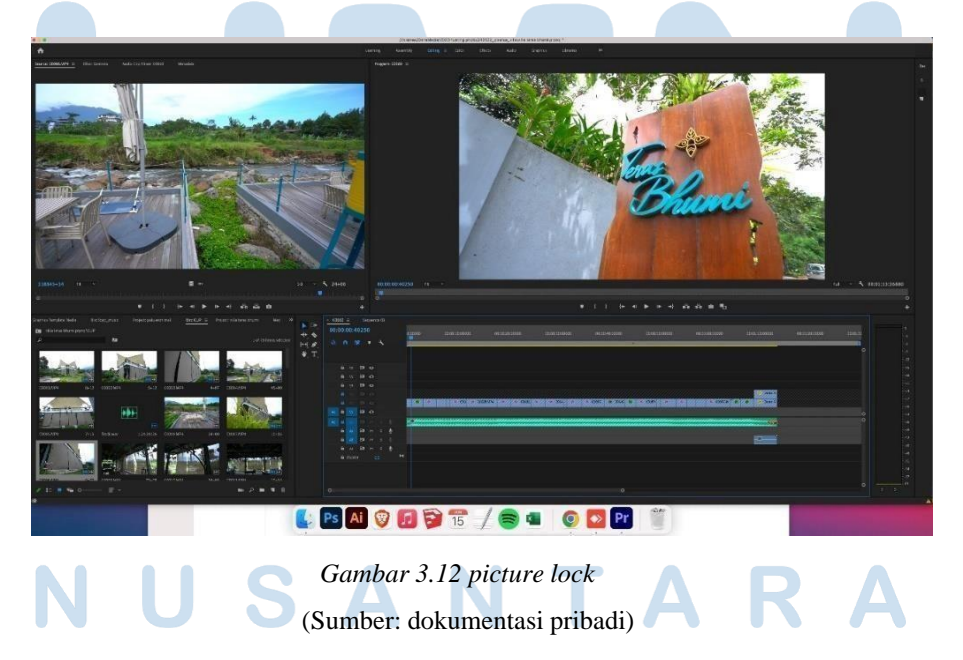

# • *Online Editing*

Di tahap *online editing*, penulis akan melakukan proses *color correction*. Proses ini digunakan untuk menghilangkan dan memperbaiki warna-warna dan pencahayaan yang tidak natural akibat proses kerja kamera.

 Kemudian, penulis akan melakukan proses *color grading.* Proses ini digunakan untuk menambahkan dan mengkonsepkan pewarnaan gambar yang ada di video untuk menciptakan *mood* dan tujuan tertentu sesuai dengan kebutuhan konten.

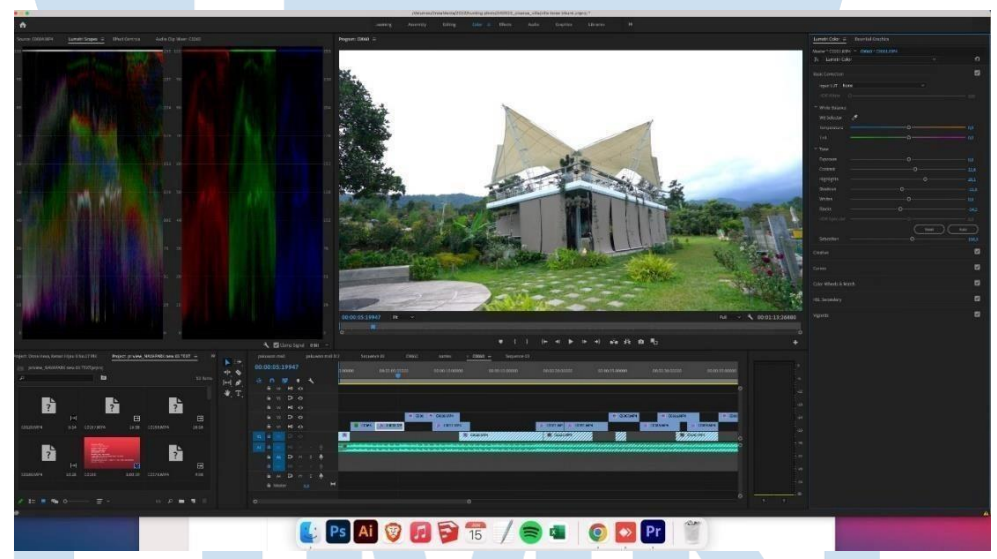

*Gambar 3.13 color correction* (Sumber: dokumentasi pribadi)

# **IV** S ×.  $\blacksquare$ ULTI S A U NTAF

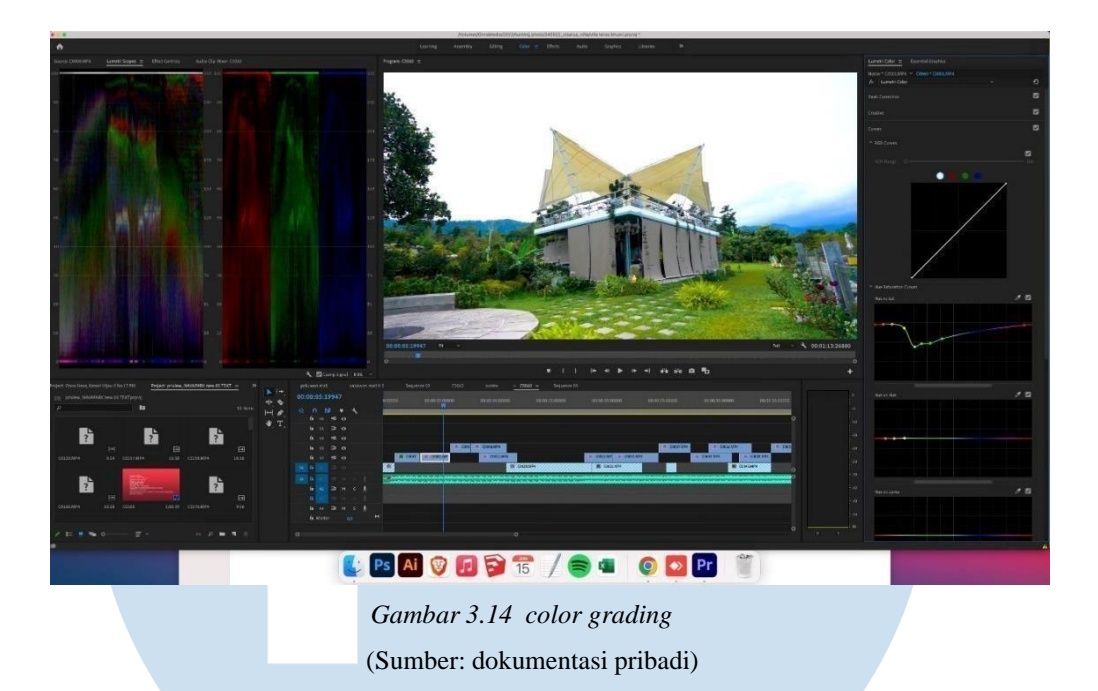

Setelah selesai dengan proses *color grading*, penulis akan menambahkan *motion graphics* untuk memperjelas maksud dan tujuan dari konten yang akan dibuat.

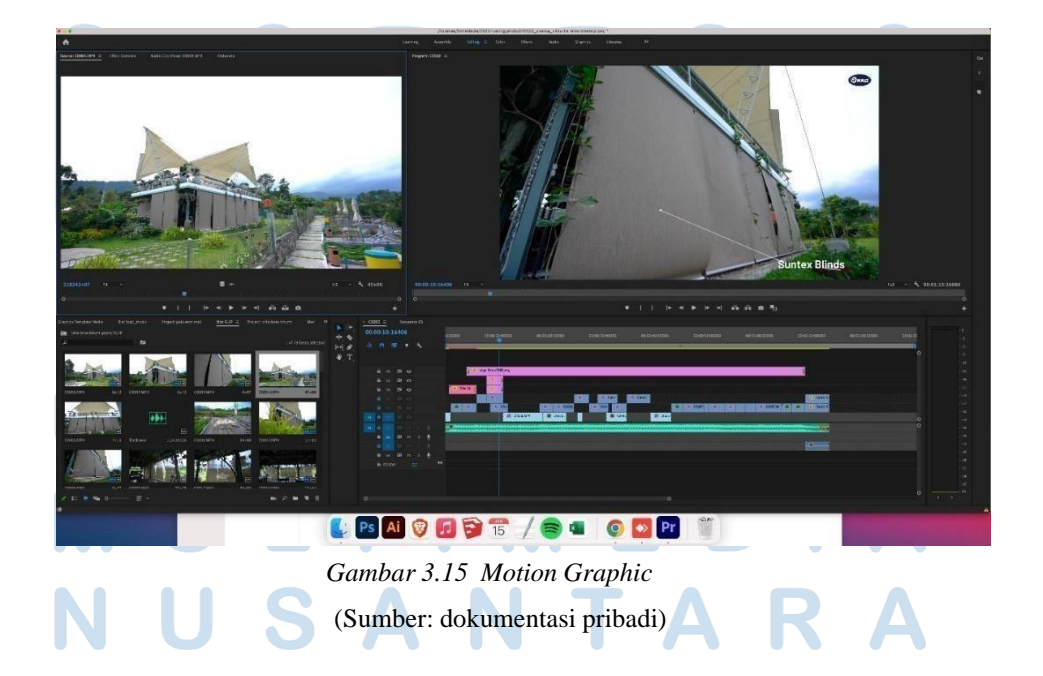

# • *Rendering*

Proses *rendering* yaitu menerjemahkan sebuah *timeline* menjadi sebuah format video yang dapat ditonton. Biasanya penulis melakukan *rendering* ke format video H.264/ MP4 dengan *maximum render quality* untuk kebutuhan konten Instagram post yang berkualitas.

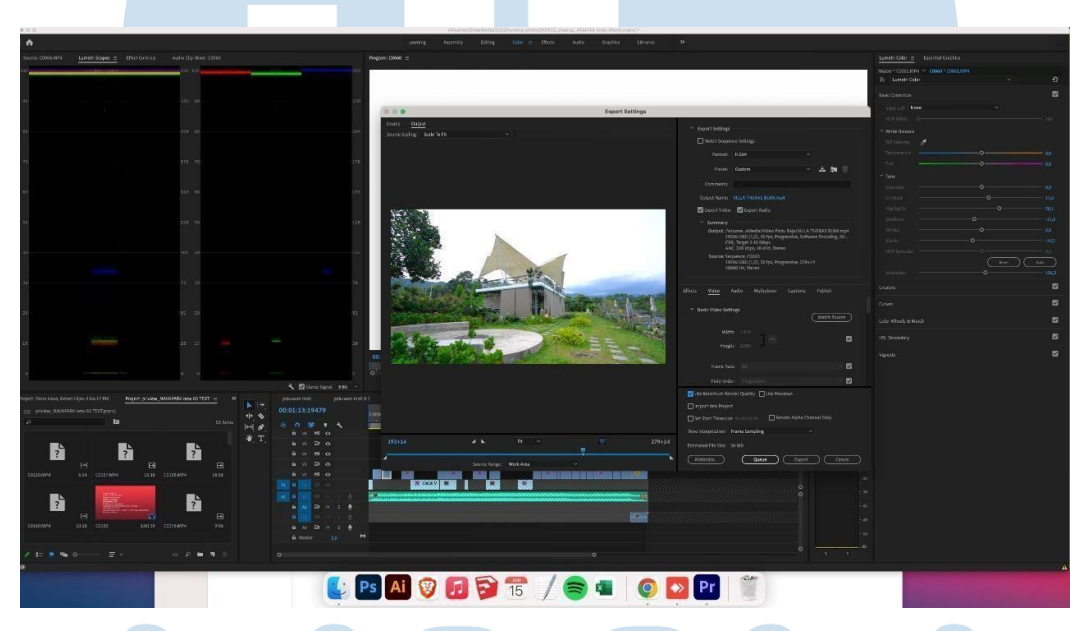

Gambar 3.16 *rendering* (Sumber: dokumentasi pribadi)

# **3.2.3 Kendala yang Ditemukan**

Penulis menemukan beberapa kendala ketika mengerjakan tugas saat melakukan kerja magang di PT. Onna Prima Utama. Kendala-kendala tersebut termasuk dalam faktor alur kerja/pipeline yang ada di perusahaan. Contoh kendala yang ada sebagai berikut:

1. Kurangnya pemahaman pada produk dan tidak didampingi langsung oleh departemen terkait.

NTAR

- Penulis beberapa kali mengalami kesulitan dalam mengonsepkan foto/video yang ingin dibuat karena kurangnya pehamanan terhadap produk tersebut karena produk Onna sangat variatif dan memiliki berbagai macam spesifikasi.
- Pekerjaan penulis hanya dibantu dengan tim satu departemen dan tidak dibantu dari departemen lain yang memiliki penguasaan tinggi akan produk yang akan dilakukan *shooting*.

2. *Template* foto dan video PT. Onna Prima Utama yang telah ditetapkan sebelum penulis bekerja

- PT. Onna Prima Utama telah memiliki *template* untuk foto dan videonya seperti lagu dan font yang terus menerus dipakai.
- Penulis merasakan kurangnya kebebasan untuk melakukan eksplorasi terhadap konten yang penulis kerjakan.

3. Penjadwalan dan teknis kunjungan ke rumah *customer*

- Di masa pandemi Covid-19, penulis menemukan kesulitan untuk melakukan kunjugan kerumah *customer* karena mempertimbangkan faktor kesehatan *customer*.
- Penulis beberapa kali mengalami kesulitan untuk mencari rumah *customer* karena alamat yang kurang lengkap.

# **3.2.4 Solusi atas Kendala yang Ditemukan**

Penulis menemukan dan mengupayakan solusi terhadap kendala yang penulis alami ketika melakukan kerja magang di PT. Onna Prima utama. Solusi tersebut berhubungan dengan alur kerja yang diterapkan di perusahaan tersebut, yaitu:

# USANTAR

# Solusi:

- Mengajukan supaya diadakan *training* rutin untuk mempelajari dan mendalami produk-produk yang dihasilkan oleh PT. Onna Prima Utama.
- Berkoordinasi dan dibantu langsung oleh tim produksi & teknisi perusahaan yang mendalami produk ketika mengalami kendala.
- 2. *Template* foto dan video PT. Onna Prima Utama yang telah ditetapkan sebelum penulis bekerja

# Solusi:

- Menyampaikan aspirasi dan masukan kepada *manager marketing* mengenai *template* yang selama ini dipakai perusahaan.
- Meyakinkan *manager marketing* untuk mengubah *style* foto/ video lama ke arah yang baru dengan membuat versi lain dari konten yang dikerjakan sesuai dengan kreativitas penulis.
- 3. Penjadwalan dan teknis kunjungan ke rumah *customer*

## Solusi:

- Melakukan *screening* terlebih dahulu terhadap rumah *customer* yang akan dikunjungi dengan mempertimbangkan usia dan kesehatan pelanggan.
- Menerapkan protokol kesehatan yang ketat seperti memakai masker, menjaga jarak dan mencuci tangan.
	- Memastikan dan meminta alamat yang jelas dengan fitur *share location* agar kunjungan menjadi efektif.